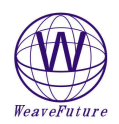

Setting Switch $\check{\mathbf{h}}$ 

**Sensitive** 

cwitch+

## AK5 set up procedures

## Please make you computer and AK5 is power off before connect or disconnect the AK5's RS232 Interface to your computer!!

More Detail sees the Weavefuture Coin Acceptor AKS Manual on http://www.weavefuture.com/pdf/WeavefutureCoinAcceptorAK5.pdf

- 1. Erase the previous all coin ID values setting
	- Turn the Sensitive switch to "NOM" position
	- Turn the **setting switch** to the "SET" position enter programming mode, LED display "00"
	- Keep press the **Adjust Setting Switch** 5 seconds or more until hear a "Beep" sound and LED display "C", means all the coin value setting is erased
	- Turn the setting switch to the "START" position exit programming mode 2. Set coin ID values
	- Turn the Sensitive switch to the "NOM" position
	- Turn the **Setting Switch** to the "SET" position enter programming mode, LED display "00"
	- Press the **Adjust Setting Switch** to adjust the coin value in turn and let the LED display the desirable Coin ID value, for example "01" or "02". The value increase 1 upon 1 press. If the desirable value passed, just turn the setting switch to "START" then turn back to "SET" again the LED will display "00", the value can be selected again.
	- Deposit the coins in turn, can program up to 10 coins .If less than 10 coins can add and store later. For example can prepare 10 quarters as different condition as possible. Or can deposit 10 same or different tokens.

Repeat above two steps to set other coin ID values.

Turn the setting switch to the "START" position to exit programming mode

- Gray line――――――Coin Counter + Red line ――DC+12V
- White line――COIN Signal counter
- 
- Black line ——GND(Ground)<br>Gray line———————Coir -Coin Counter -

Can use 110VAC to 12VDC adaptor (around 500mA)

Example B: Setup for US Quarter (0.25)

1. Clear all the settings. Following above steps 1 and 3 to erase previous settings.

- 2. Prepare 10 US Quarters<br>3. Turn the Sensitive Switch
- Turn the Sensitive Switch to NOM
- 4. Turn the Setting Switch to SET going to Programming mode, the display will show "00"

Adjust

**Setting** Switch-

- 5. press Adjust Setting Switch once, the display will show "01" which stands for Coin ID= 1 in PC, drop the 10 nickels in sequence, when drop the  $10<sup>th</sup>$  nickels, the display will show "F" means the setting is done.( if press more time accidentally, for example the display show "01" or "02", then turn the **Setting Switch to START**, then turn **Setting Switch** to **SET** again the display will show "00".)
- 6. Turn Setting Switch to START, then your AK5 is ready to use.
- When drop  $\overline{1}$  quarter , it will send to PC as Coin ID= 1

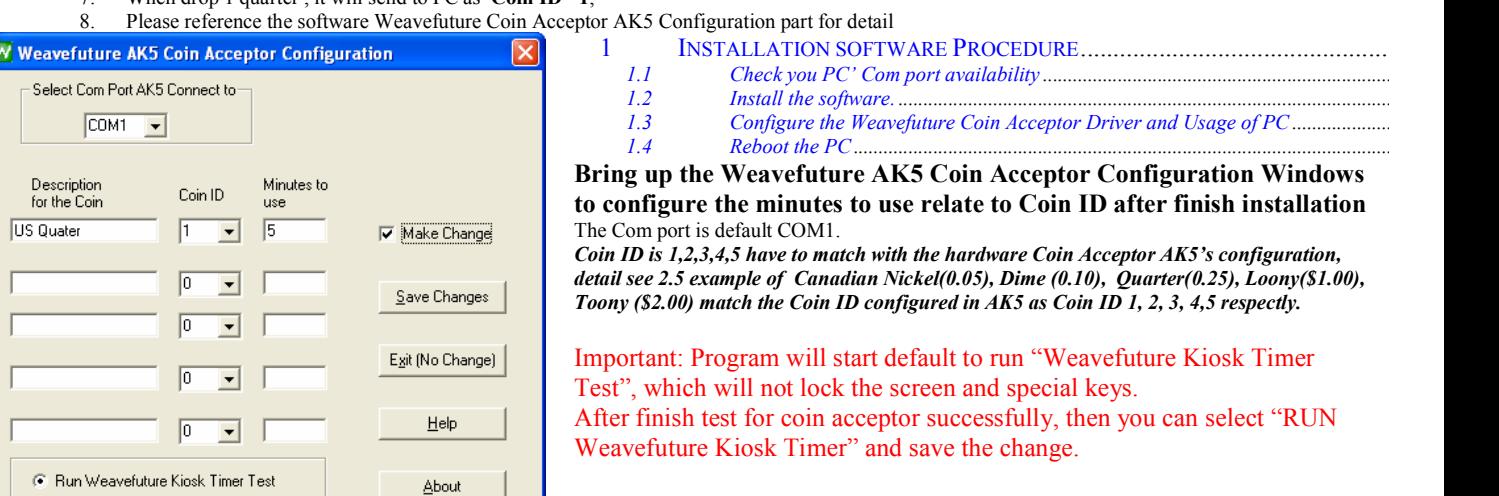

Run Weavefuture Kiosk Timer